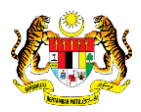

# SISTEM PERAKAUNAN AKRUAN KERAJAAN NEGERI (iSPEKS)

# USER MANUAL

# Proses Penutupan Harian (Modul: Lejar Am)

Untuk

# JABATAN AKAUNTAN NEGARA MALAYSIA

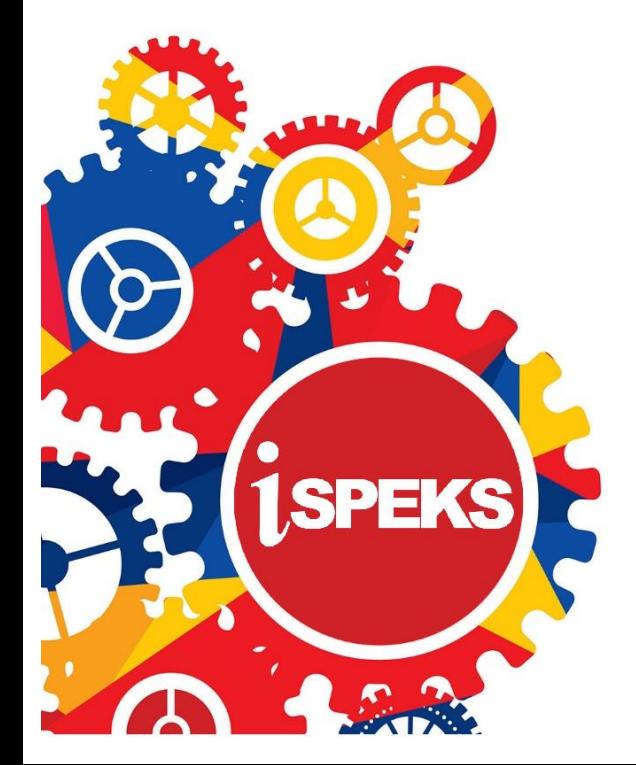

**TERHAD** 

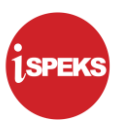

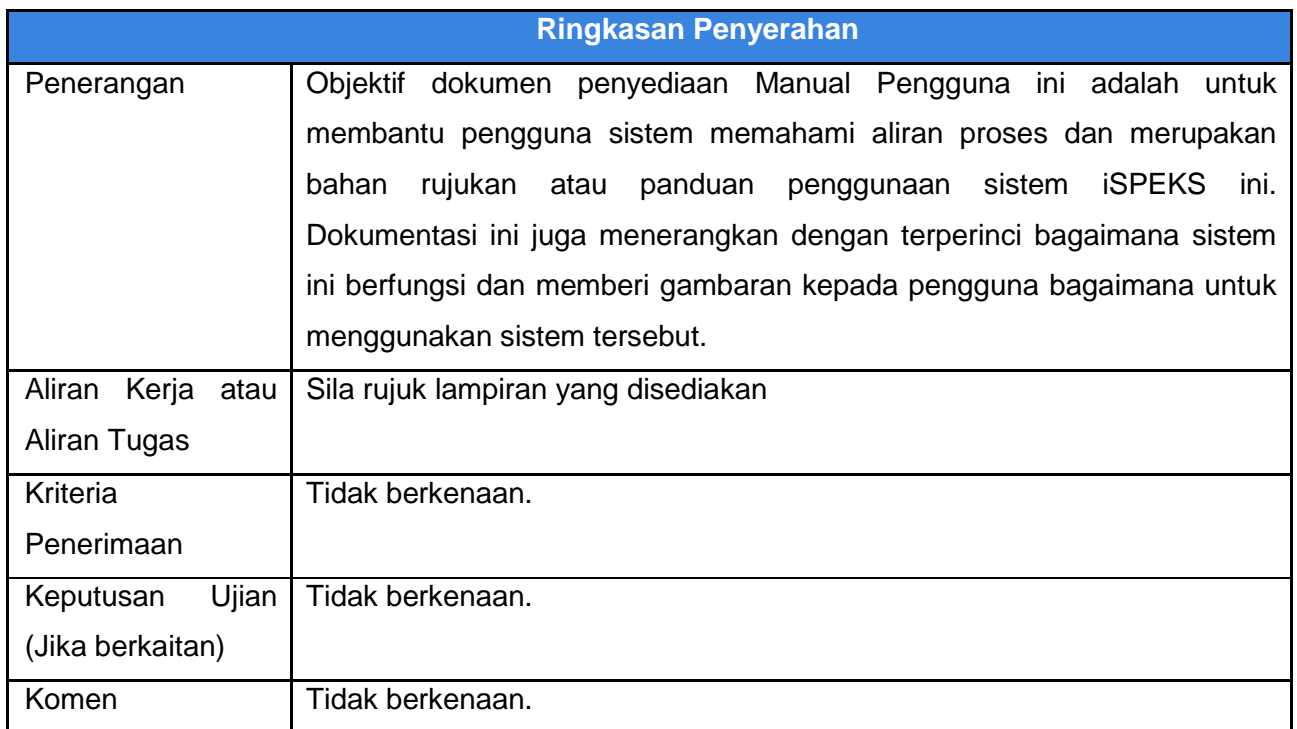

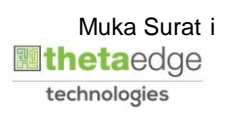

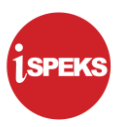

### **Pentadbiran dan Pengurusan Dokumen**

#### **Semakan Dokumen**

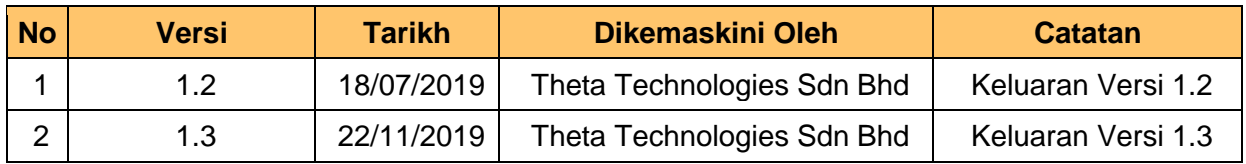

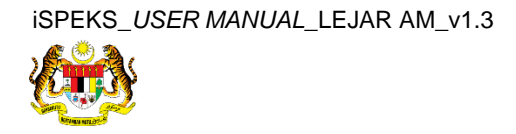

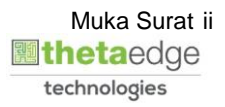

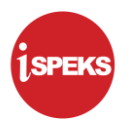

## **ISI KANDUNGAN**

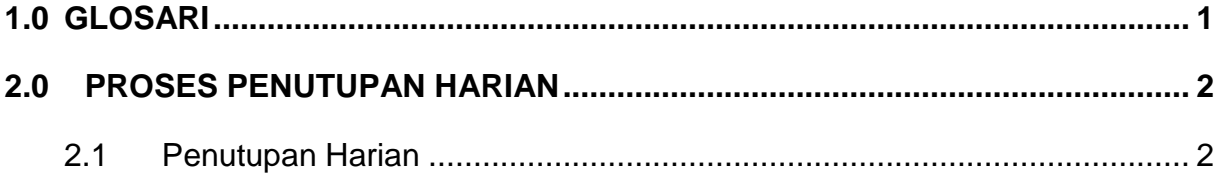

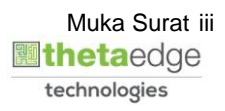

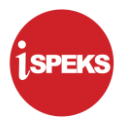

## <span id="page-4-0"></span>**1.0 GLOSARI**

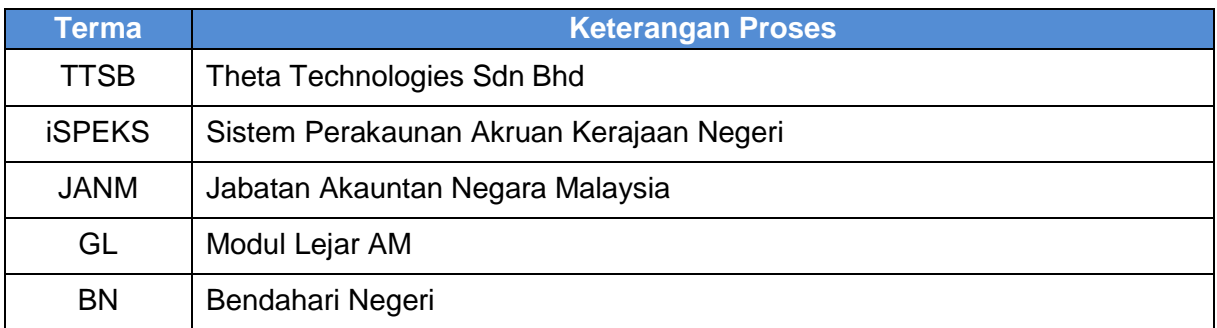

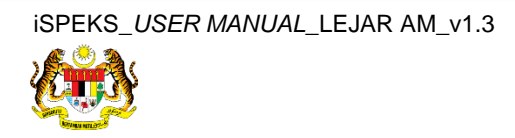

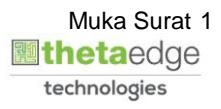

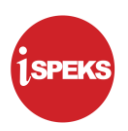

#### <span id="page-5-1"></span><span id="page-5-0"></span>**2.0 PROSES PENUTUPAN HARIAN**

#### **2.1 Penutupan Harian**

Pegawai Penyedia BN akan melakukan proses Penutupan Harian Lejar AM berdasarkan Tarikh Kewangan dan Tarikh Perakaunan Semasa. Mesej *pop-up* akan dipaparkan bagi proses Penutupan Harian secara manual.

#### **1.** Skrin **Log Masuk Aplikasi iSPEKS** dipaparkan.

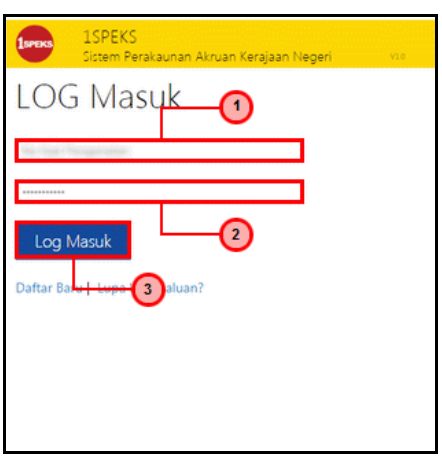

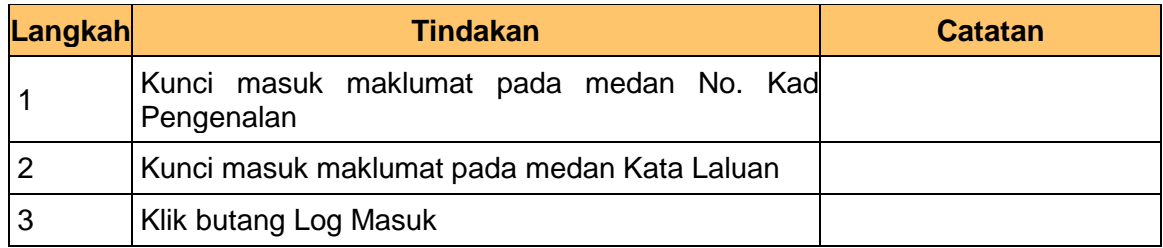

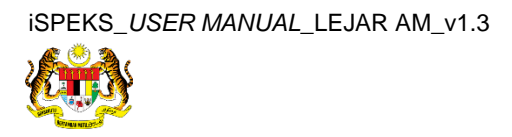

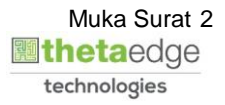

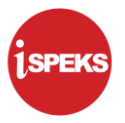

**2.** Skrin **Utama iSPEKS** dipaparkan.

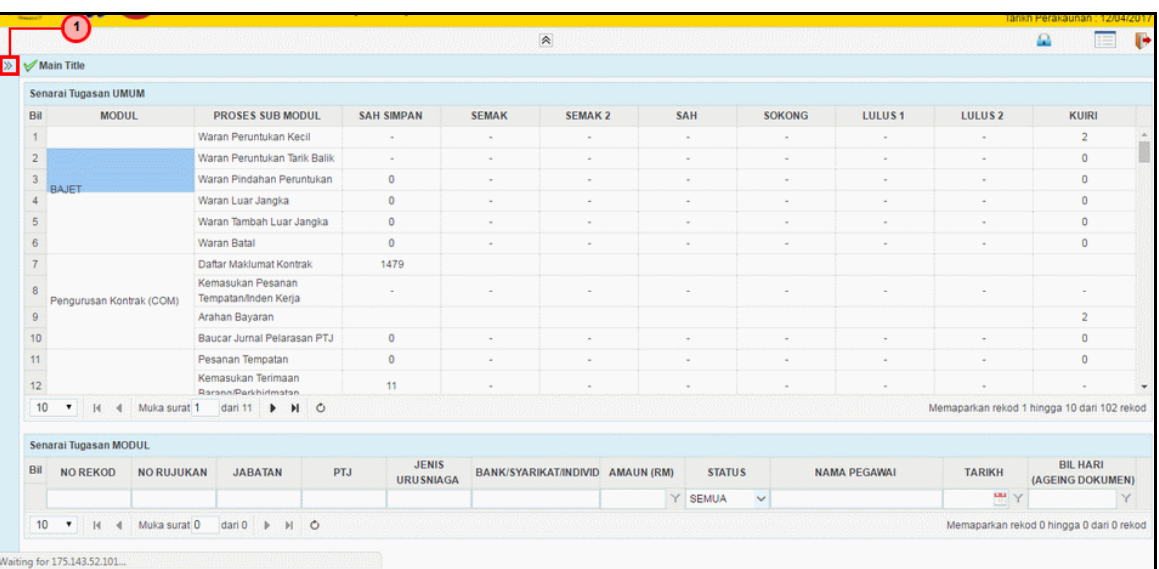

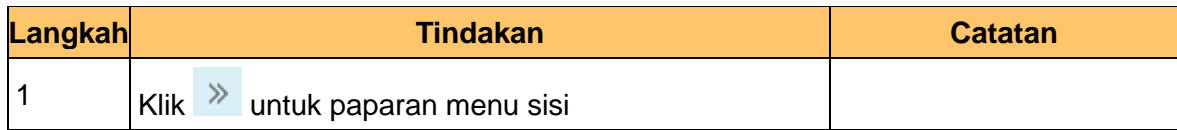

**3.** Skrin **Utama iSPEKS** dipaparkan.

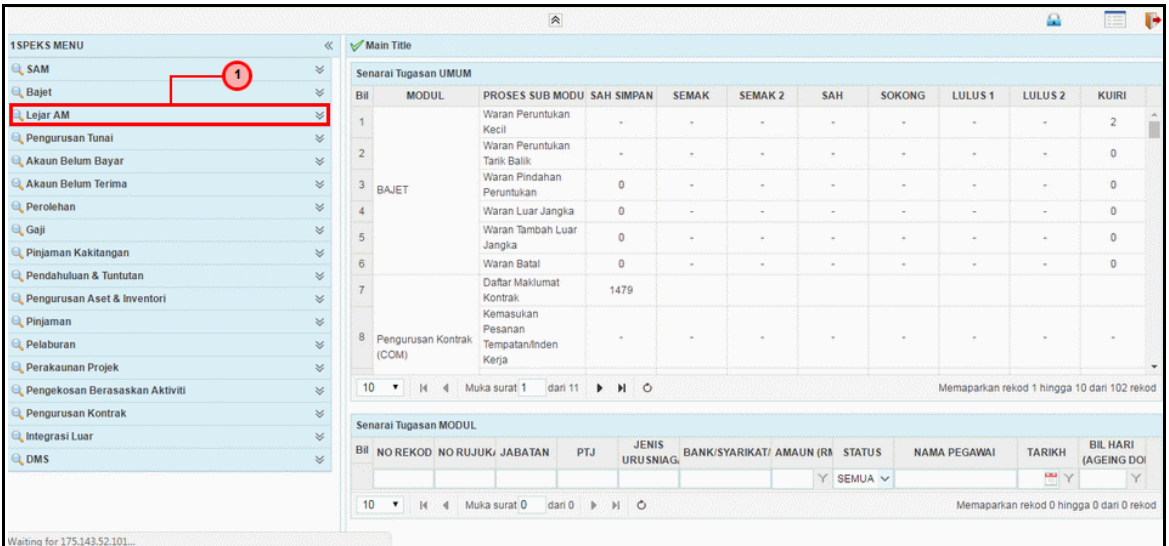

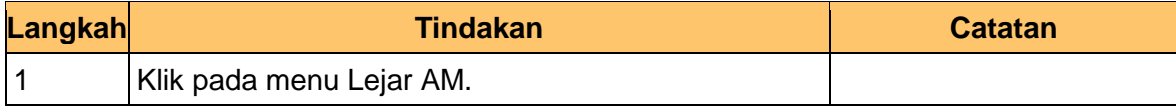

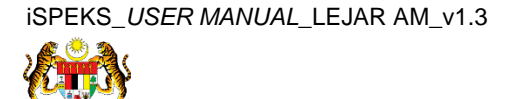

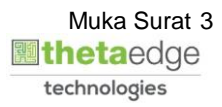

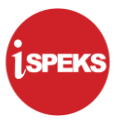

**4.** Skrin **Utama iSPEKS** dipaparkan.

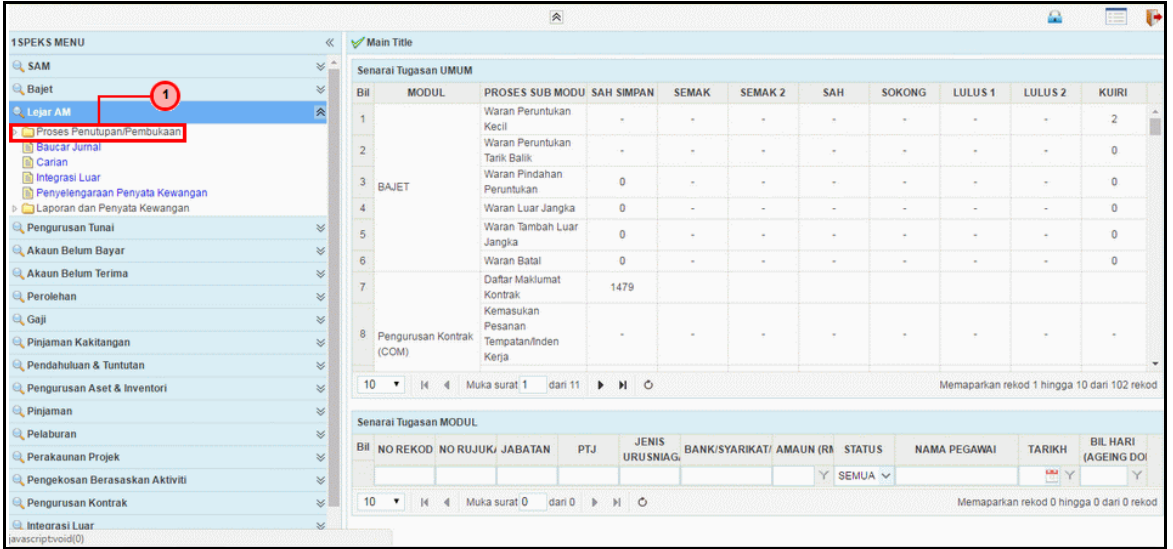

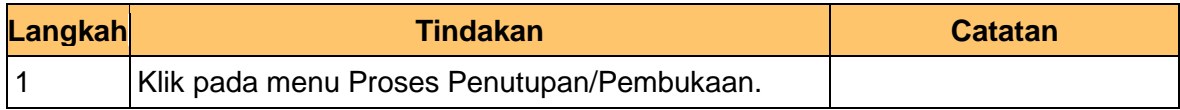

**5.** Skrin **Utama iSPEKS** dipaparkan.

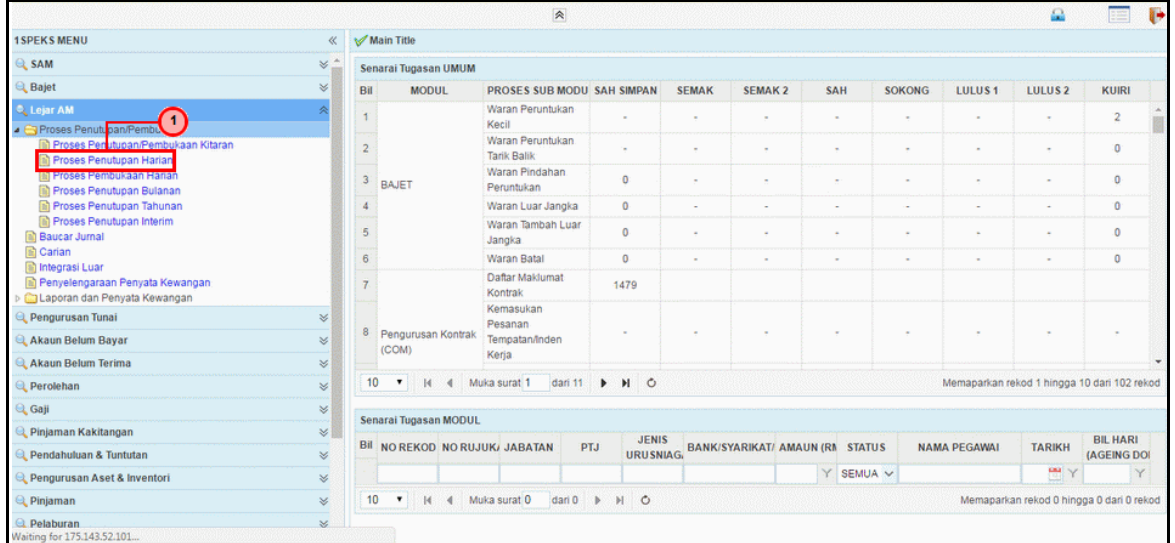

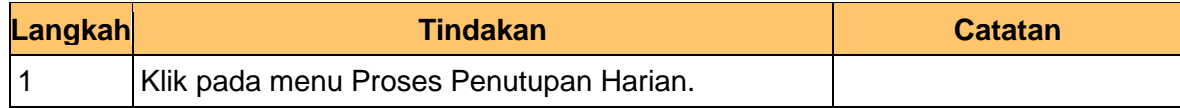

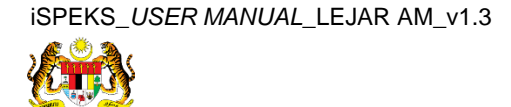

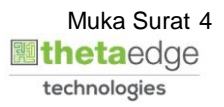

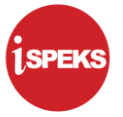

**6.** Skrin **Penutupan Harian** dipaparkan.

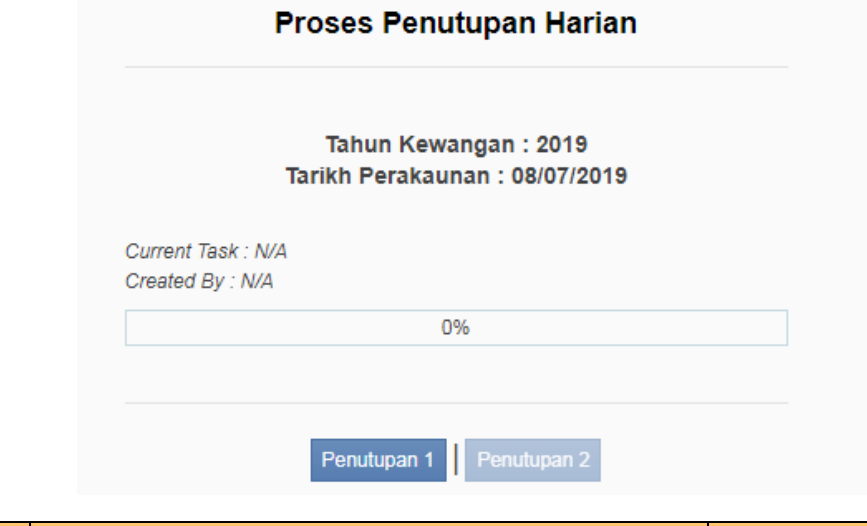

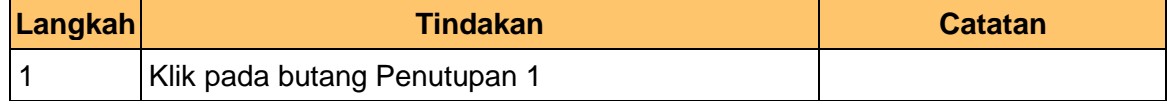

**7.** Skrin **Penutupan Harian** dipaparkan.

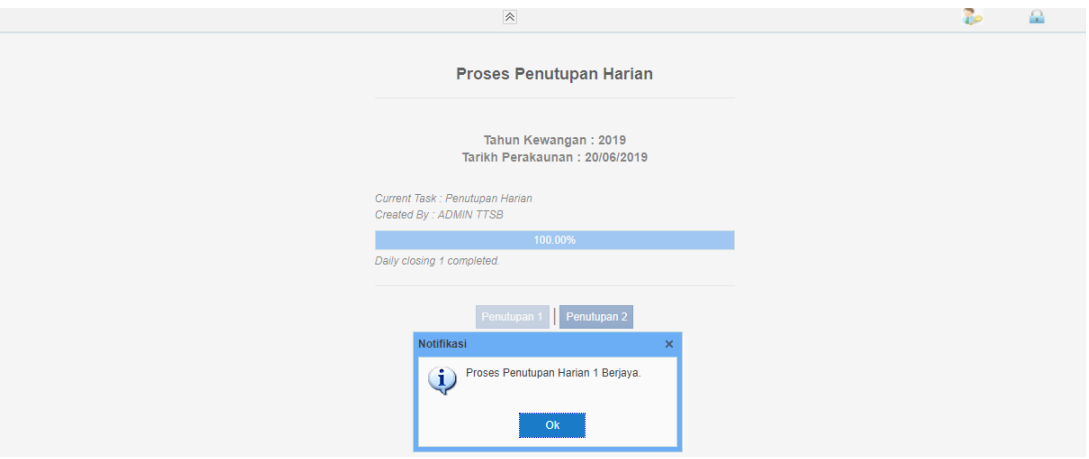

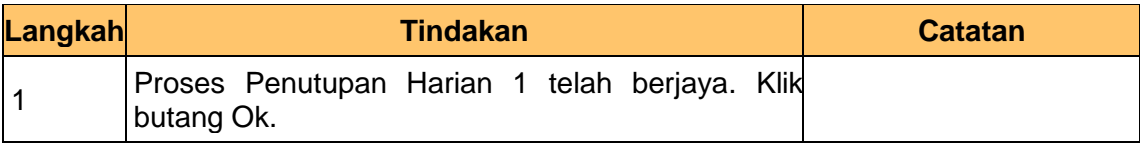

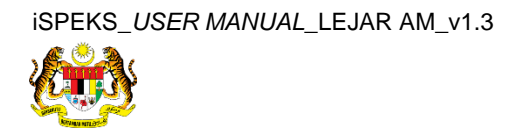

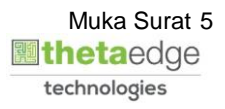

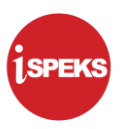

#### **8.** Skrin **Penutupan Harian** dipaparkan.

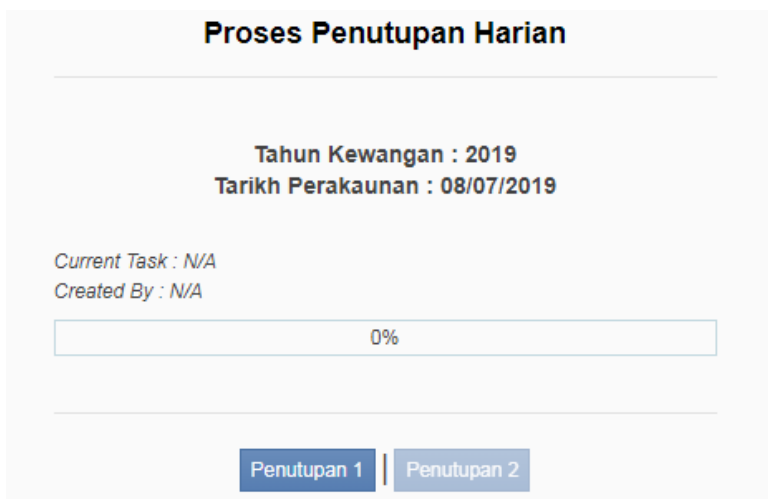

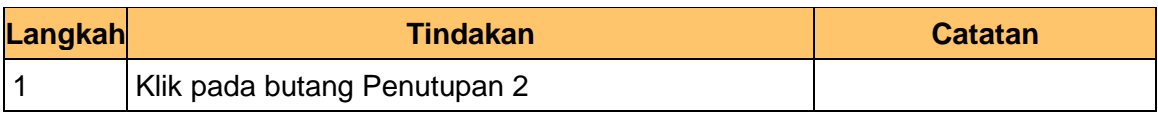

## **9.** Skrin **Penutupan Harian** dipaparkan.

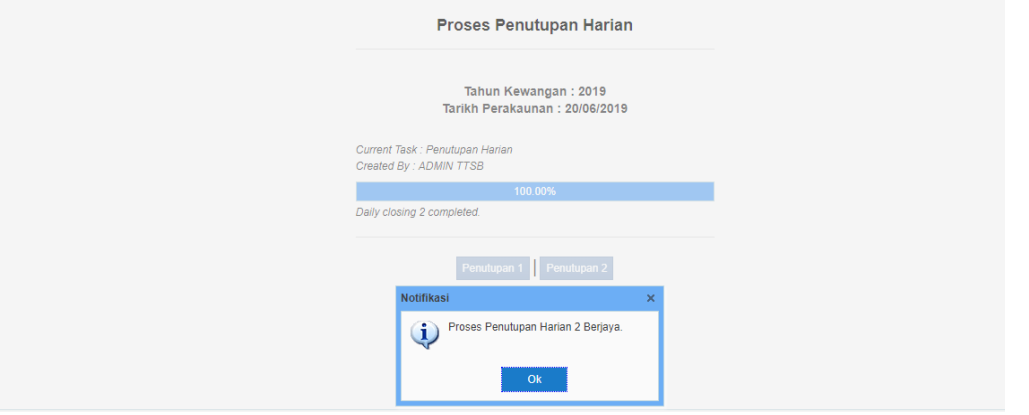

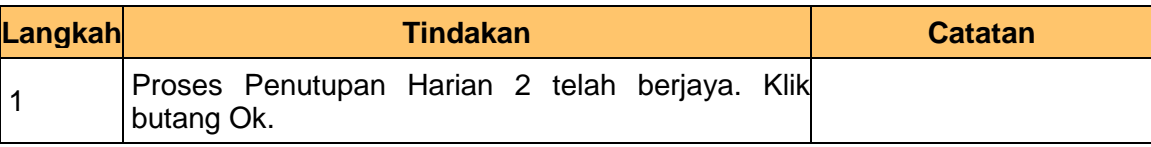

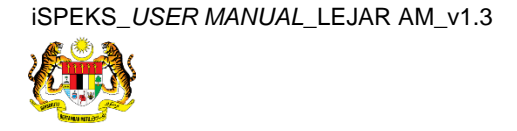

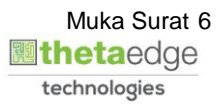